## NCI-CRCHD CareerTrac Screenshots

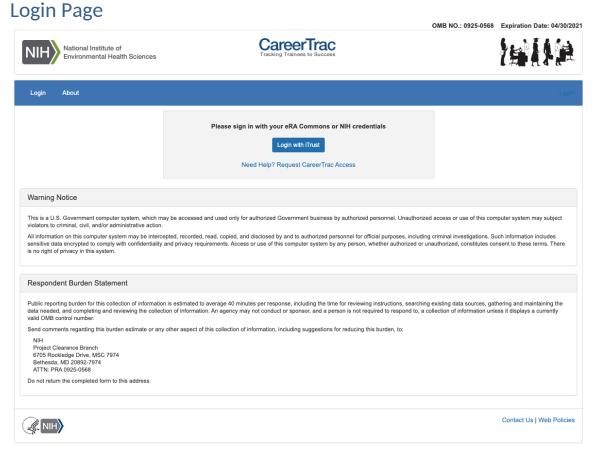

## **Trainee Search Page**

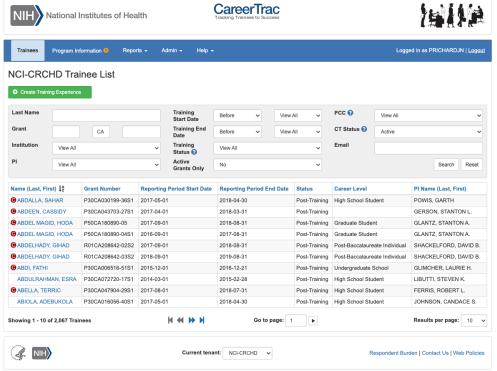

OMB NO.: 0925-0568 Expiration Date: 04/30/2021

## **Program Information**

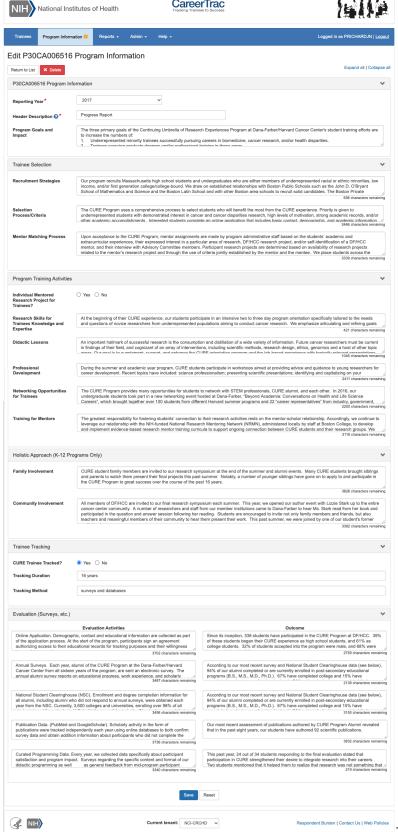

OMB NO.: 0925-0568 Expiration Date: 04/30/2021

CareerTrac

## Program Information - Education Products and Teacher Participants

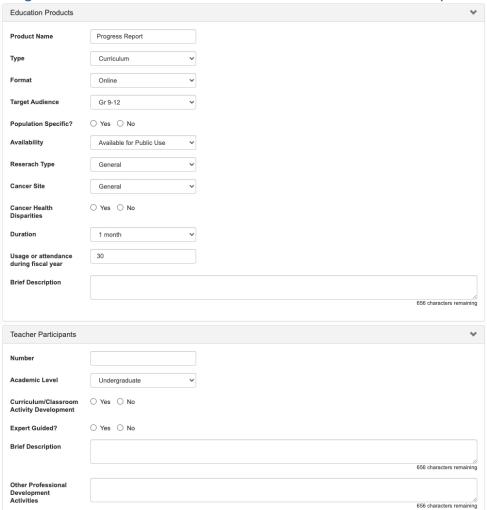

## Program Information - Outreach

| Outreach                         |  |
|----------------------------------|--|
| Activity Name                    |  |
| Туре                             |  |
| Format                           |  |
| Target Audience                  |  |
| Population Specific?             |  |
| Brief Description                |  |
| Number of Participants           |  |
| Is there an associated           |  |
| evaluation? Outcomes             |  |
| Overall Goal                     |  |
| Is there a CHE involved?         |  |
| Туре                             |  |
| Role and Activities              |  |
| Activity Name                    |  |
| Target Population                |  |
| Other                            |  |
| Type of Activity                 |  |
| Purpose                          |  |
| Number of Participants           |  |
| Outcomes                         |  |
| Is this activity connected       |  |
| to an outreach research project? |  |
| Which project?                   |  |
| Describe Connection              |  |

#### **Program Information - Collaboration Efforts**

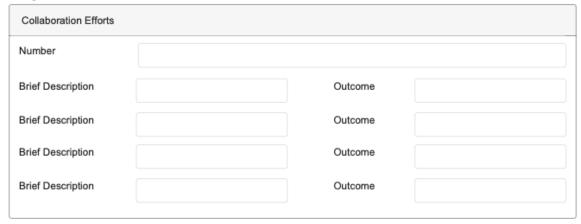

## Personal Info Page

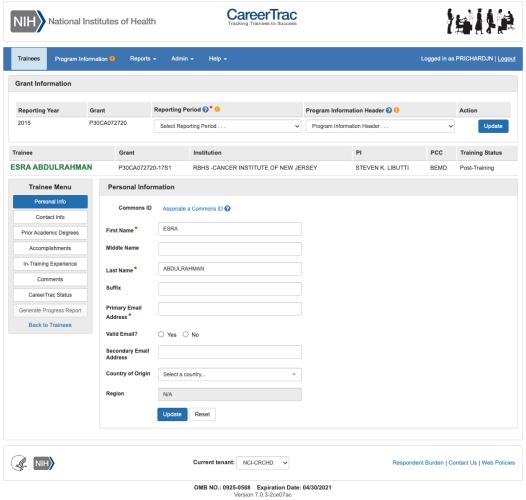

Personal Info Page - Associating a Commons ID (Search)

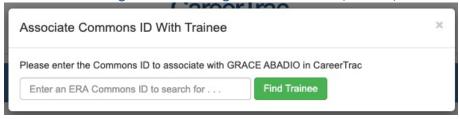

Personal Info Page - Associating a Commons ID (Review)

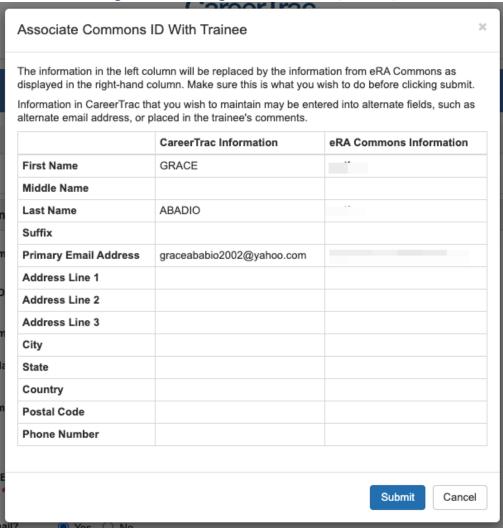

## Personal Info Page - Commons Trainee

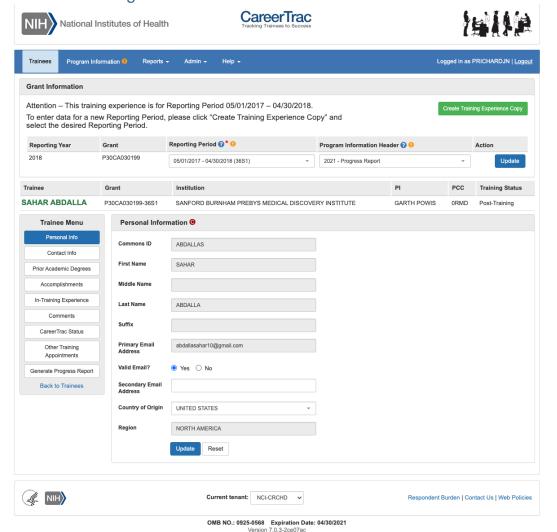

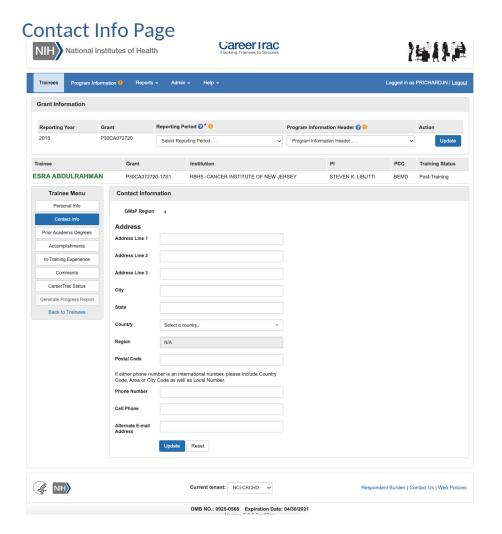

#### Contact Info Page - Commons Trainee

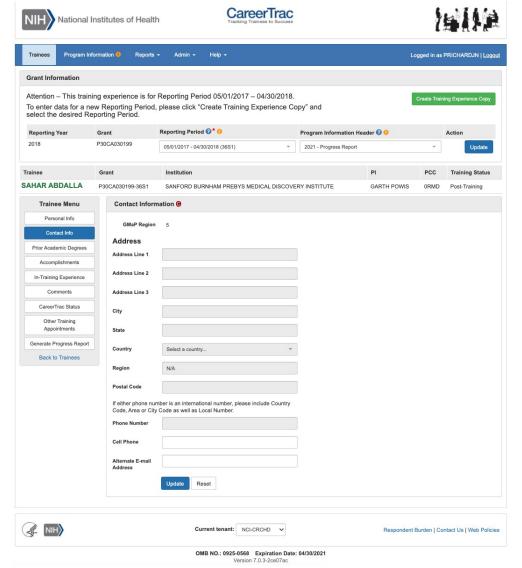

## **Pre-Training Info Page**

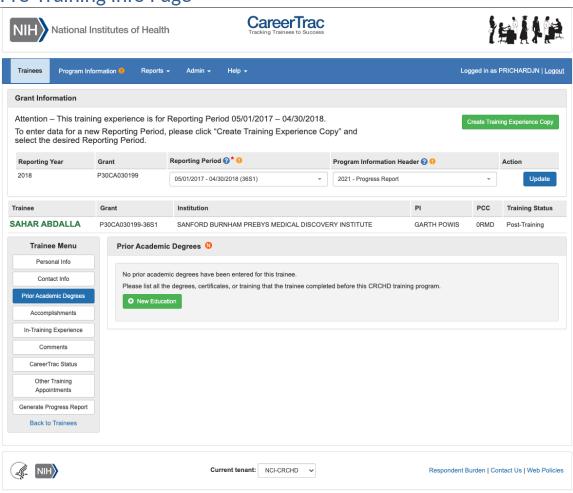

OMB NO.: 0925-0568 Expiration Date: 04/30/2021 Version 7.0.3-2ce07ac

## Pre-Training Info Page - Create Prior Academic Degree (Commons Trainee)

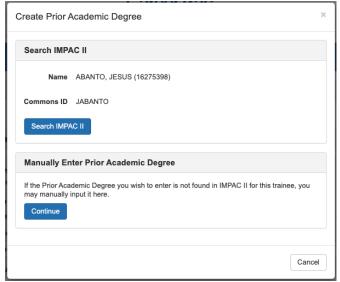

#### Pre-Training Info Page - Create Prior Academic Degree (Manually Enter)

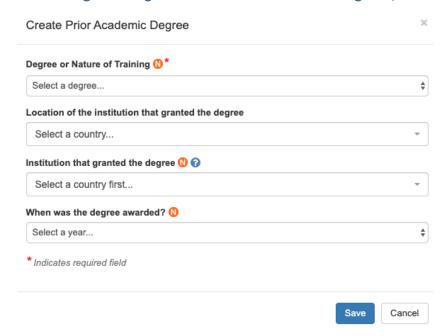

# In-Training Info Page

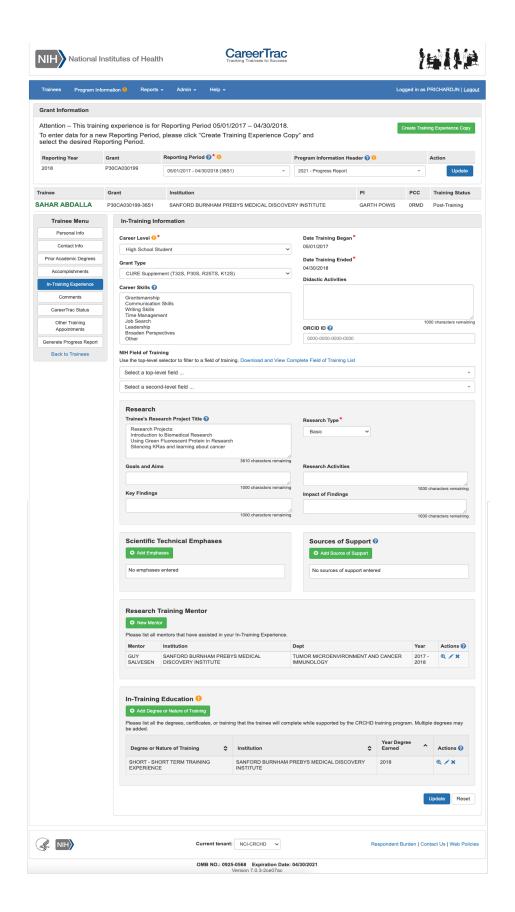

## In-Training Info Page - New Mentor (Search)

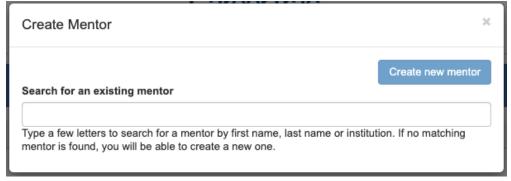

## In-Training Info Page - New Mentor (Maunally Enter)

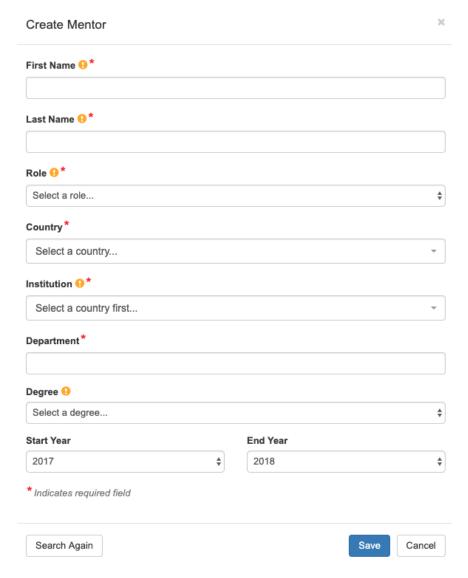

## <u>In-Training Info Page – Create Education (Comm</u>ons Trainee)

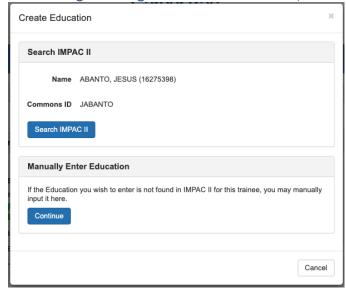

## In-Training Info Page - Create Education (Manually Enter)

## × Create In-Training Educational Program This represents the broader educational experience for the trainee. Note this is NOT the training grant to which the trainee is appointed (which is tracked in xTrain). For example if the trainee is appointed to a PREDOC position enter the Doctoral Program education information here (FYI this is needed for Table 12). If the trainee is a POSTDOC enter the expected/actual information about the entire doctoral program. Educational Degree or Nature of Training Program 9 \* Select a degree... \$ Institution Country (of Institution Granting the Degree) Select a country... Institution 🚱 😲 Select a country first... When did the educational program begin?\* Month... Year... \$ When did the educational program end?\* Month... Year... \$ \* Indicates required field Save Cancel

## **Accomplishments Page**

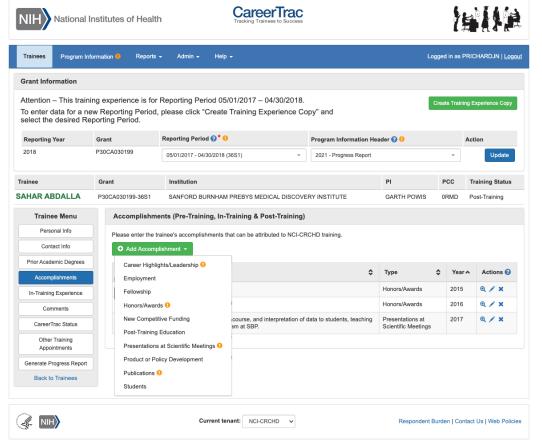

## Accomplishments - Career Highlights/Leadership

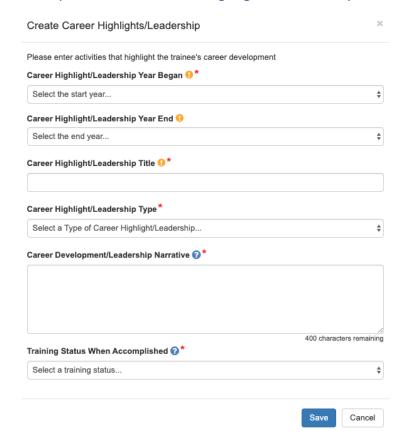

## Accomplishments - Employment (Commons Trainee)

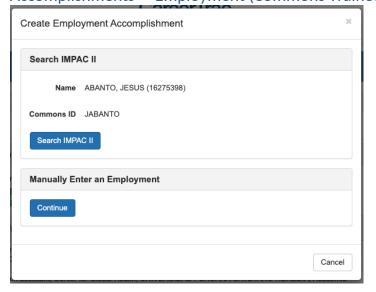

## Accomplishments - Employment (Manually Enter)

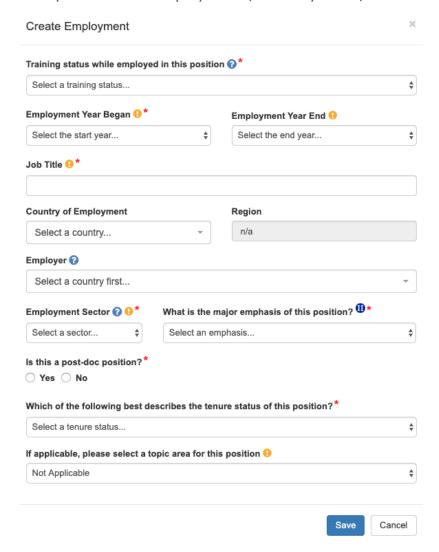

#### Accomplishments - Fellowship

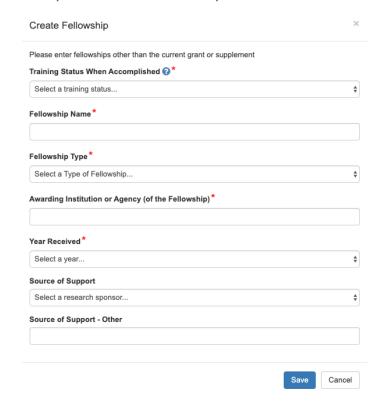

## Accomplishments - Honors/Awards

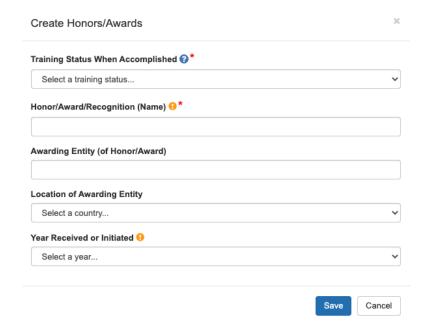

Accomplishments - New Competitive Funding (Commons Trainees)

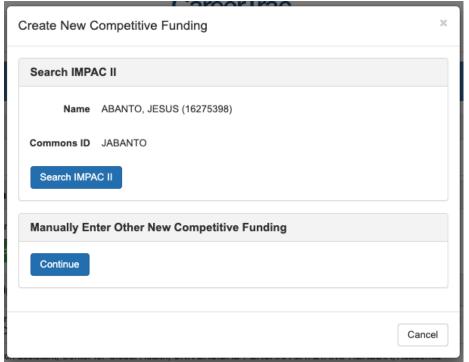

## Accomplishments - New Competitive Funding (Manually Enter)

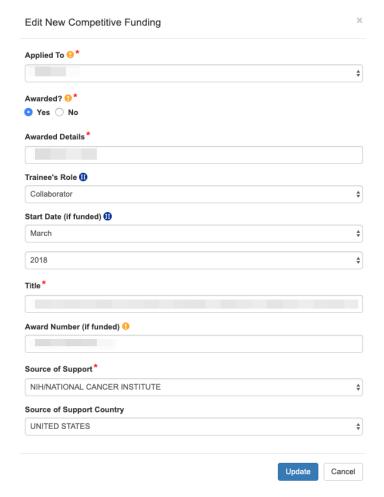

## Accomplishments - Post Training Education (Commons Trainees)

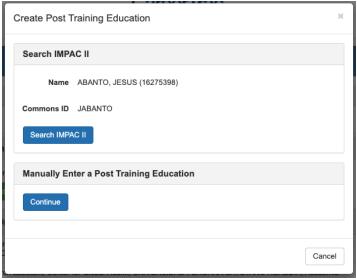

## Accomplishments - Post Training Education (Manually Enter)

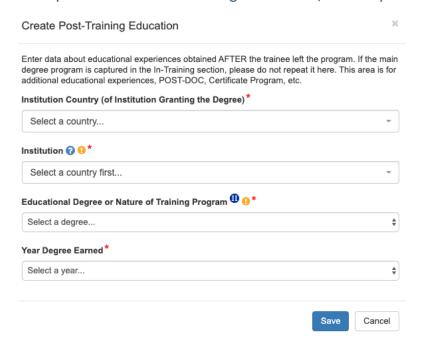

#### Accomplishments - Presentations at Scientific Meetings

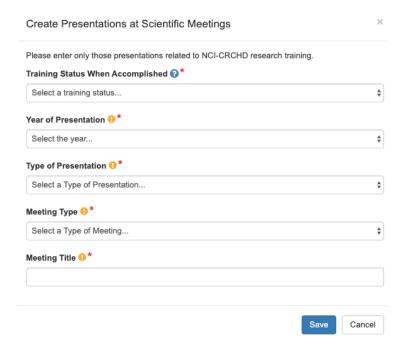

#### Accomplishments - Product or Policy Development

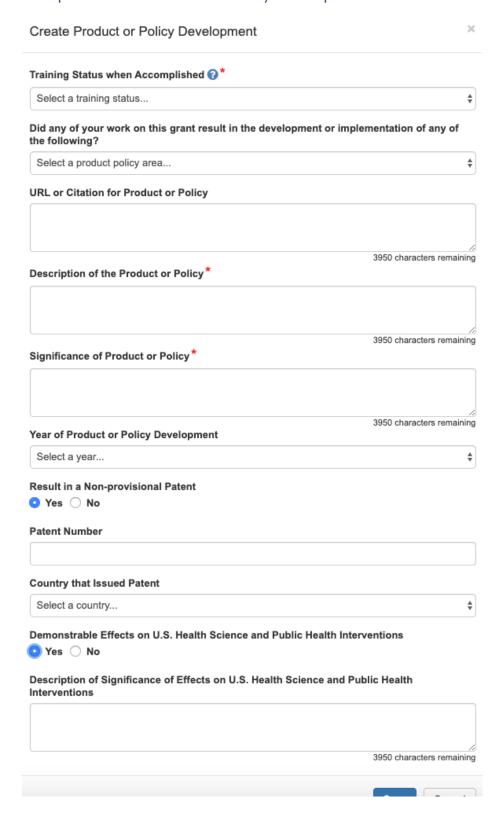

Accomplishments - Publications (Search)

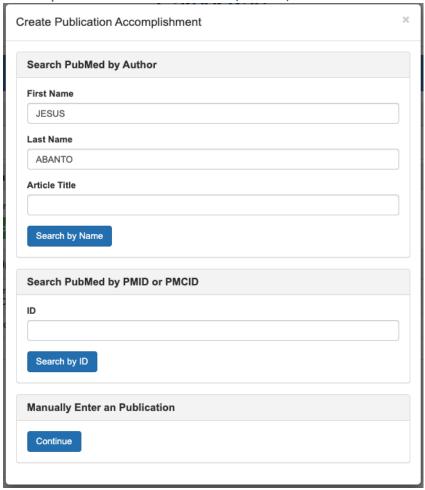

## Accomplishments - Publications (Maunally Enter)

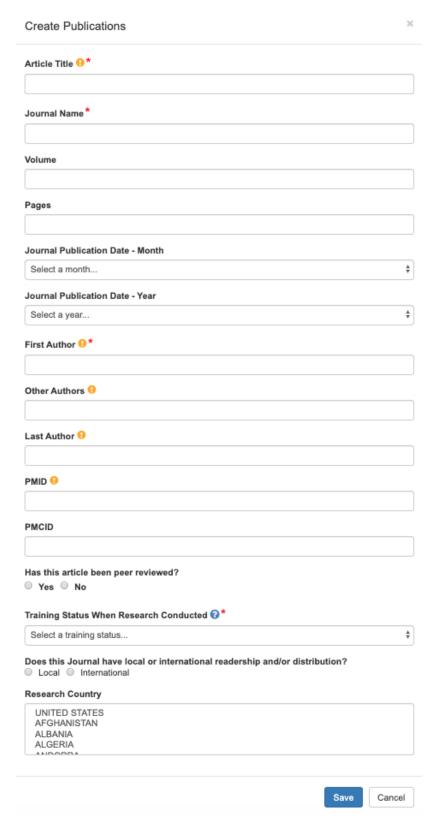

#### Accomplishments - Students

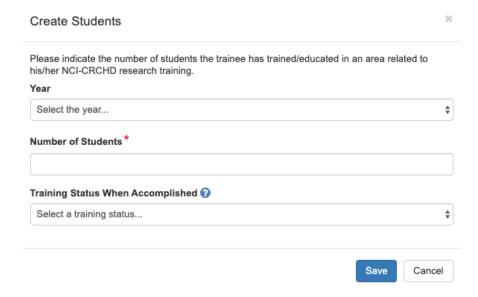

#### Comments

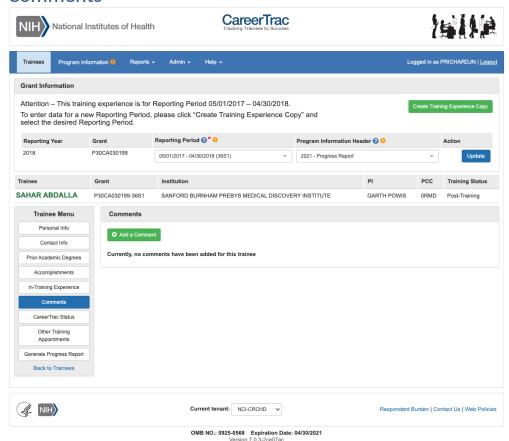

#### **Comments - Add Comments**

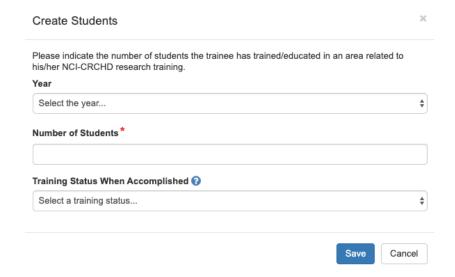